## **Icon-Tasten [Referenzlinien]**

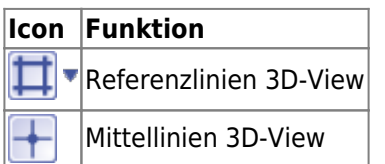

Mit Icon-Taste [Referenzlinien] können (durchgehende rote) Referenzlinien im [3D-View](https://onyxwiki.net/doku.php?id=panel_3dview) ein- und ausgeblendet werden. Die Referenzlinien stellen eigentlich die sichbare Kante einer Ebene des Objektkoordinatensystems bei paralleler Ausrichtung zum Bildkoordinatensystenm dar. Sie können im Pulldown-Menü der Icon-Taste definiert und im 3D-View per Drag&Drop verschoben werden. Dabei wird im Hint über der Linie der orthogonale Abstand zur Koordinatensystem-Mitte in mm angezeigt.

Wird das Objektkoordinatensystem aus dem Bildkoordinatensystem herausgedreht, verschwindet die Anzeige der Referenzlinien automatisch. Alle vordefinierten Referenzlinien lassen sich per Pulldown-Menüeintrag Löschen.

Mit icon-Taste [Mittellinien 3D-View] werden in jedem 3D-View [3D-View-Panel](https://onyxwiki.net/doku.php?id=panel_3dview) (blaue unterbrochene) Mittellinien in der Bildebene ein- und ausgeblendet. Diese Hilfslinien können u.a. zur orientierung beim Ausrichten von Brackets in [Modul FA\\_Bonding](https://onyxwiki.net/doku.php?id=fa_bonding) vewendet werden.

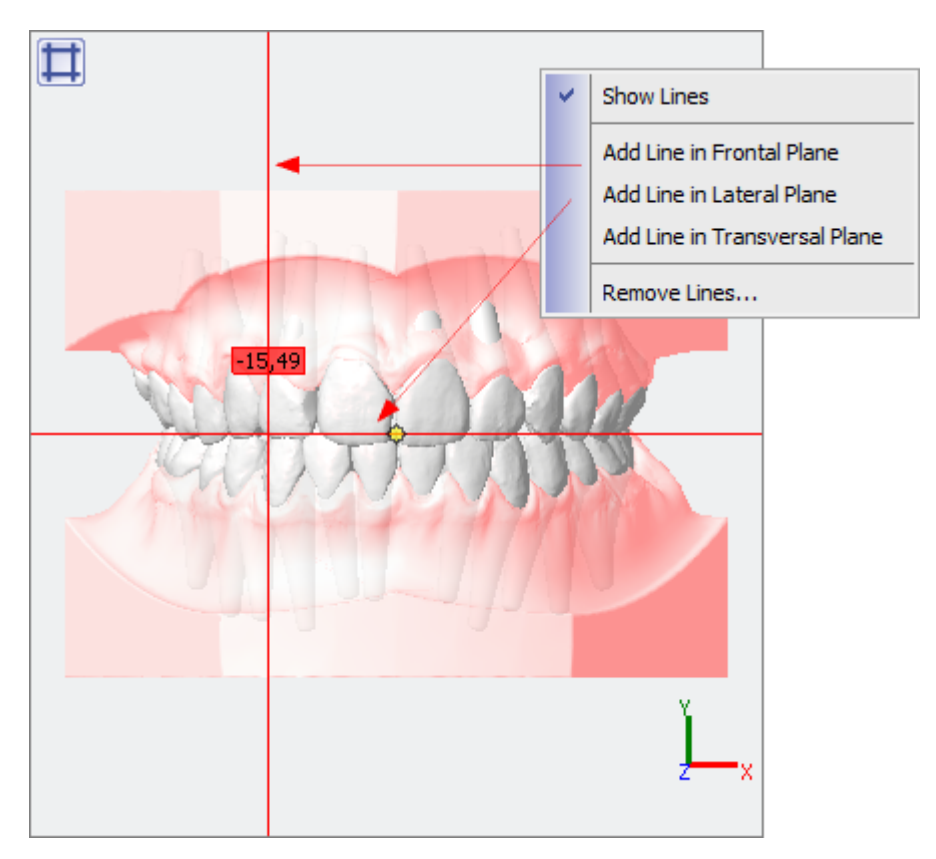

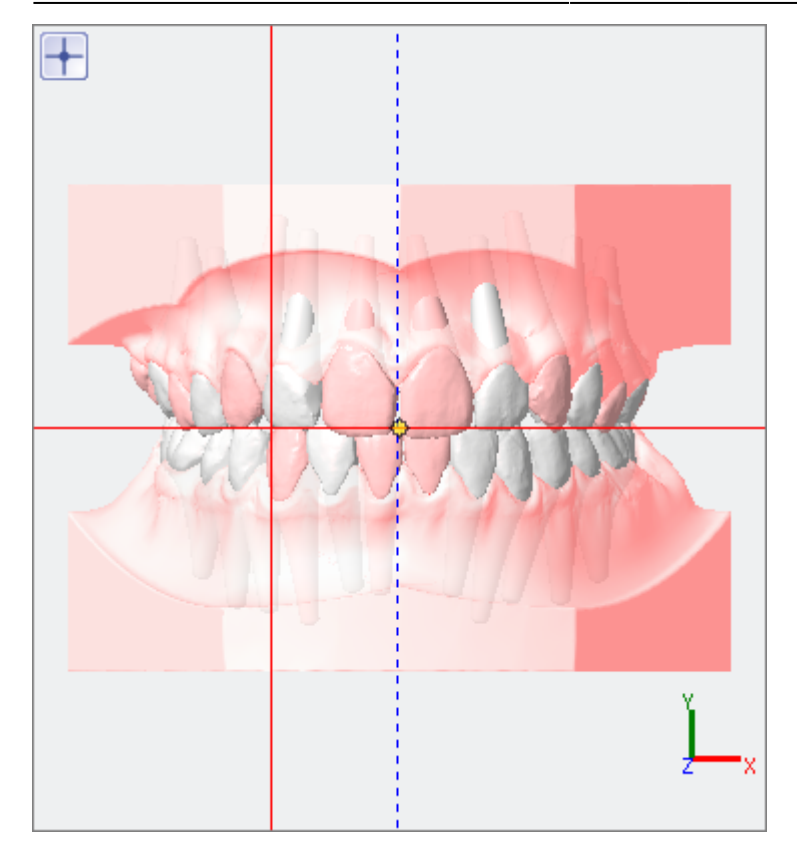

## From: <https://onyxwiki.net/> - **[OnyxCeph³™ Wiki]**

Permanent link: **[https://onyxwiki.net/doku.php?id=ic\\_008](https://onyxwiki.net/doku.php?id=ic_008)**

Last update: **2015/10/27 09:05**

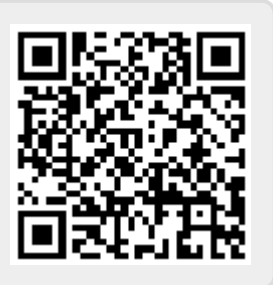